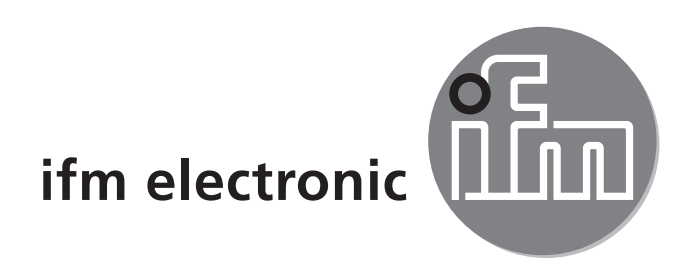

Bedienungsanleitung **Drucksensor** efectorsoo **PQ3xxx**

 $C \in$ 

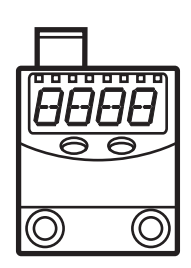

# **Inhalt**

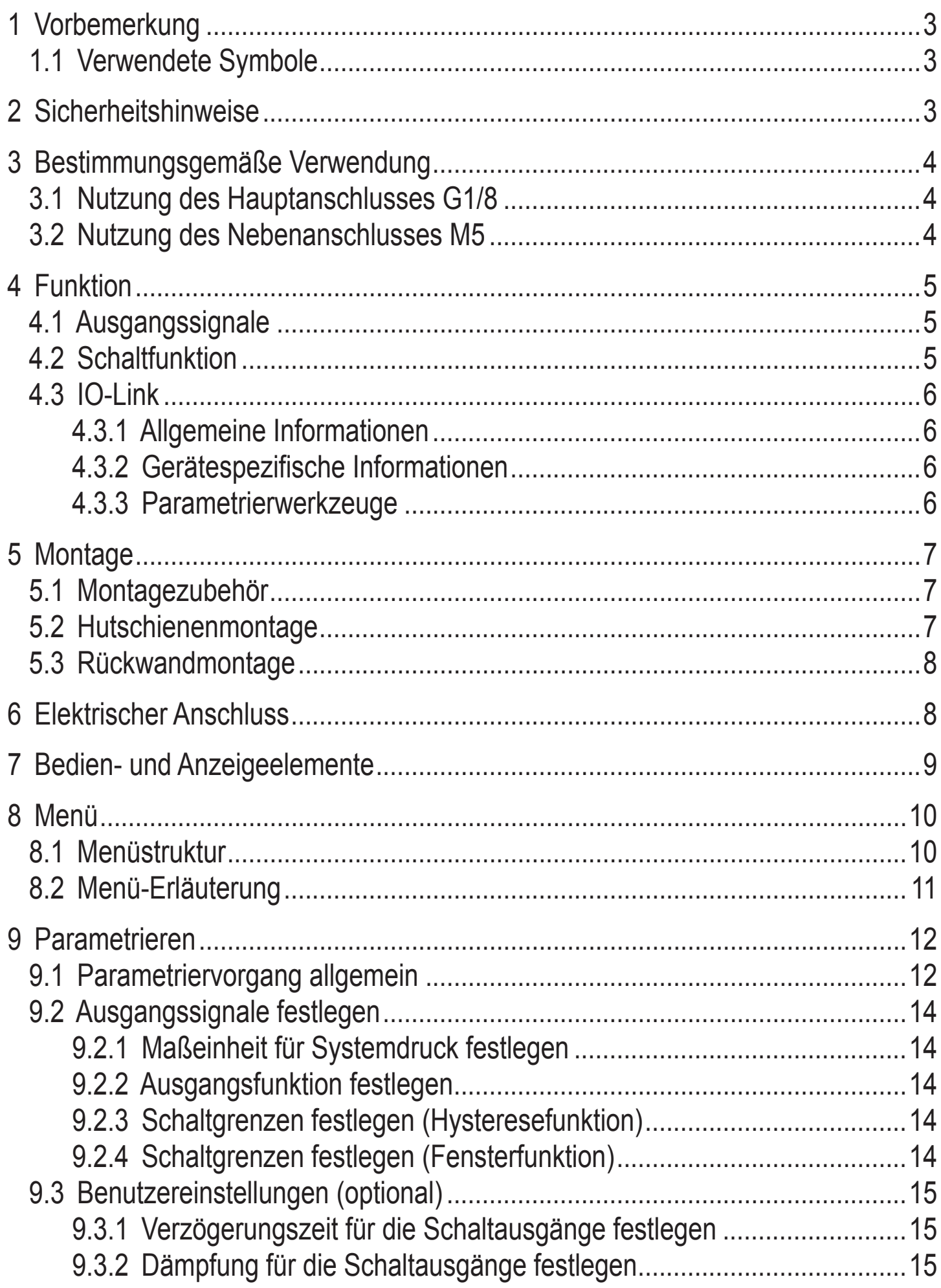

<span id="page-2-0"></span>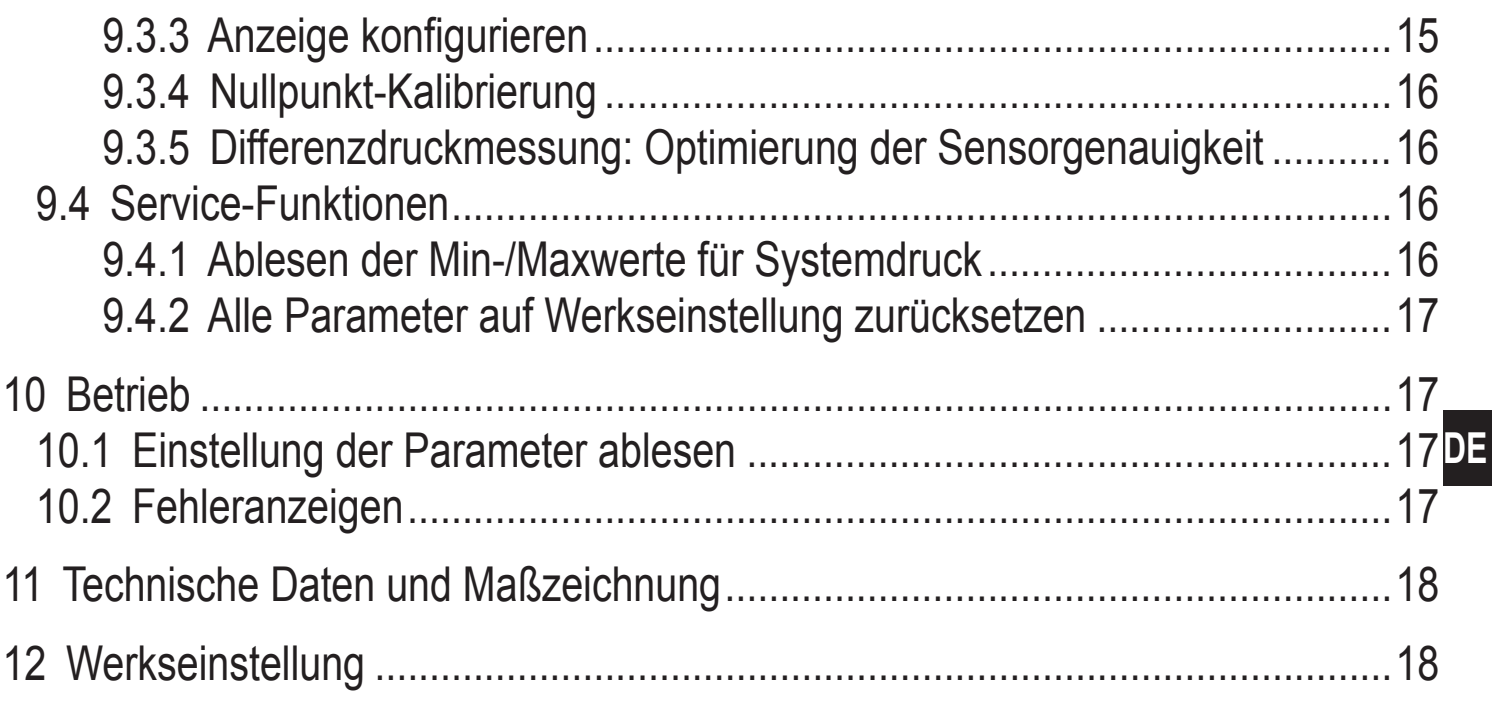

# 1 Vorbemerkung

## 1.1 Verwendete Symbole

- Handlungsanweisung  $\blacktriangleright$
- Reaktion, Ergebnis  $\geq$
- $\left[\ldots\right]$ Bezeichnung von Tasten, Schaltflächen oder Anzeigen
- Querverweis  $\rightarrow$

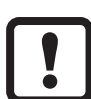

**Wichtiger Hinweis** 

Fehlfunktionen oder Störungen sind bei Nichtbeachtung möglich.

# 2 Sicherheitshinweise

- Lesen Sie vor der Inbetriebnahme des Gerätes dieses Dokument. Vergewis- $\bullet$ sern Sie sich, dass sich das Produkt uneingeschränkt für die betreffenden Applikationen eignet.
- Die Missachtung von Anwendungshinweisen oder technischen Angaben kann  $\bullet$ zu Sach- und/oder Personenschäden führen.
- Prüfen Sie in allen Applikationen die Verträglichkeit der Produktwerkstoffe mit den zu messenden Druckmedien (siehe Datenblatt unter www.ifm.com).

# <span id="page-3-0"></span>**3 Bestimmungsgemäße Verwendung**

Das Gerät überwacht den Systemdruck/Differenzdruck in Druckluftnetzen und pneumatischen Systemen von Anlagen und Maschinen.

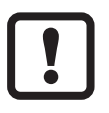

Statische und dynamische Überdrücke, die den angegebenen Überlastdruck überschreiten, sind durch geeignete Maßnahmen zu unterbinden. Der angegebene Berstdruck darf nicht überschritten werden.

Schon bei kurzzeitiger Überschreitung des Berstdrucks kann das Gerät zerstört werden. ACHTUNG: Verletzungsgefahr!

Druckgeräterichtlinie (DGRL): Die Geräte entsprechen Art. 3 Abs. (3) der Richtlinie 97/23/EG und sind für Medien der Fluidgruppe 2 (stabile Gase und nicht überhitzte Flüssigkeiten) nach guter Ingenieurpraxis ausgelegt und hergestellt.

## **3.1 Nutzung des Hauptanschlusses G1/8**

**Einsatzbereich:** Druckluft (andere Medien auf Anfrage); Druckart: Relativdruck.

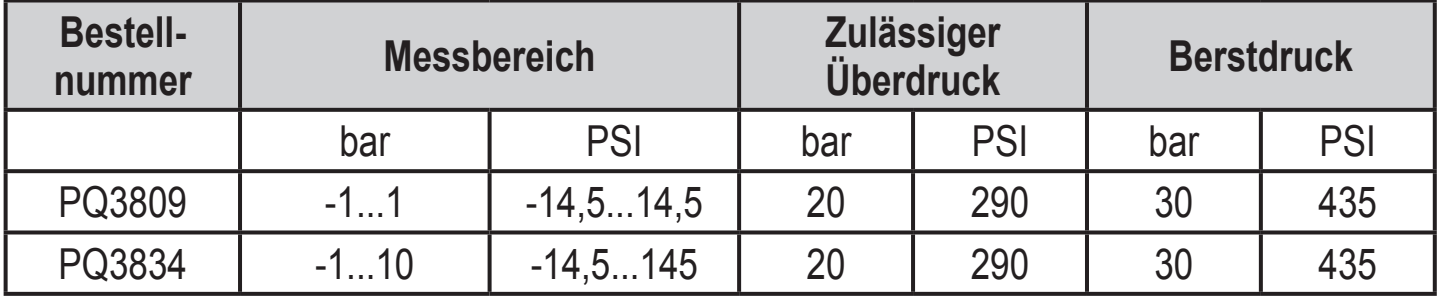

 $MPa = bar \div 10 / kPa = bar \times 100$ 

#### **3.2 Nutzung des Nebenanschlusses M5**

Zur Optimierung der Messgenauigkeit bei Differenzdruckmessungen die entsprechenden Hinweise in dieser Anleitung beachten (→ Kapitel 9.3.5 Differenzdruckmesserung).

**Einsatzbereich:** Druckluft (andere Medien auf Anfrage); Nutzung bei Differenzdruckmessung für Anschluss der Niederdruckseite.

Insbesondere bei Filterüberwachungen wird die Ausgangsseite des Filters (d.h. des niedrigeren Druckniveaus) am Nebenanschluss M5 angeschlossen, während die Eingangsseite des Filters auf den Hauptanschluss G1/8 (→ Kapitel 3.1 Nutzung des Hauptanschlusses G1/8, → Kapitel 5 Montage) gelegt wird. Bei dieser Applikation die folgenden Drücke beachten:

- <span id="page-4-0"></span>**• Zulässiger Überdruck** im Nebenanschluss gegenüber dem Hauptanschluss: 2 bar / 29 PSI.
- **• Berstdruck** des Nebenanschlusses gegenüber dem Hauptanschluss: 12 bar / 174 PSI.

# **4 Funktion**

## **4.1 Ausgangssignale**

- • Das Gerät zeigt den aktuellen Systemdruck (bei ausschließlicher Nutzung des Hauptanschlusses G1/8) oder den Differenzdruck (bei zusätzlicher Nutzung des Nebenanschlusses M5) in einem Display an.
- Es erzeugt 2 Ausgangssignale entsprechend der Parametrierung.

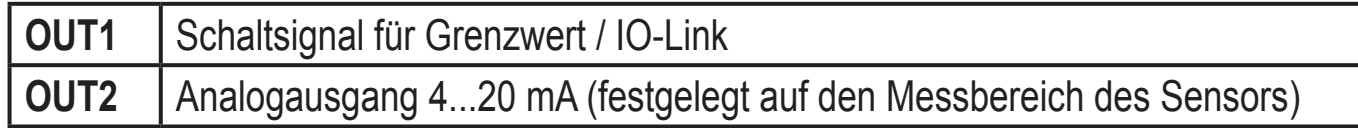

## **4.2 Schaltfunktion**

OUT1 ändert seinen Schaltzustand bei Über- oder Unterschreiten der eingestellten Schaltgrenzen (SP1, rP1). Dabei sind folgende Schaltfunktionen wählbar:

- Hysteresefunktion / Schließer:  $[ou1] = [Hno] \rightarrow Abb. 1$ .
- Hysteresefunktion / Öffner:  $\lceil \text{out} \rceil = \lceil \text{Hnc} \rceil \rightarrow \text{Abb. 1}$ .

Zuerst wird der Schaltpunkt (SP1) festgelegt, dann im gewünschten Abstand der Rückschaltpunkt (rP1).

- Fensterfunktion / Schließer:  $\lceil \text{ou1} \rceil = \lceil \text{Fno} \rceil \rightarrow \text{Abb. 2}$ .
- Fensterfunktion / Öffner:  $\lceil \text{ou1} \rceil = \lceil \text{Fnc} \rceil \rightarrow \text{Abb. 2}$ .

Die Breite des Fensters ist einstellbar durch den Abstand von FH1 zu FL1. FH1 = oberer Wert, FL1 = unterer Wert.

<span id="page-5-0"></span>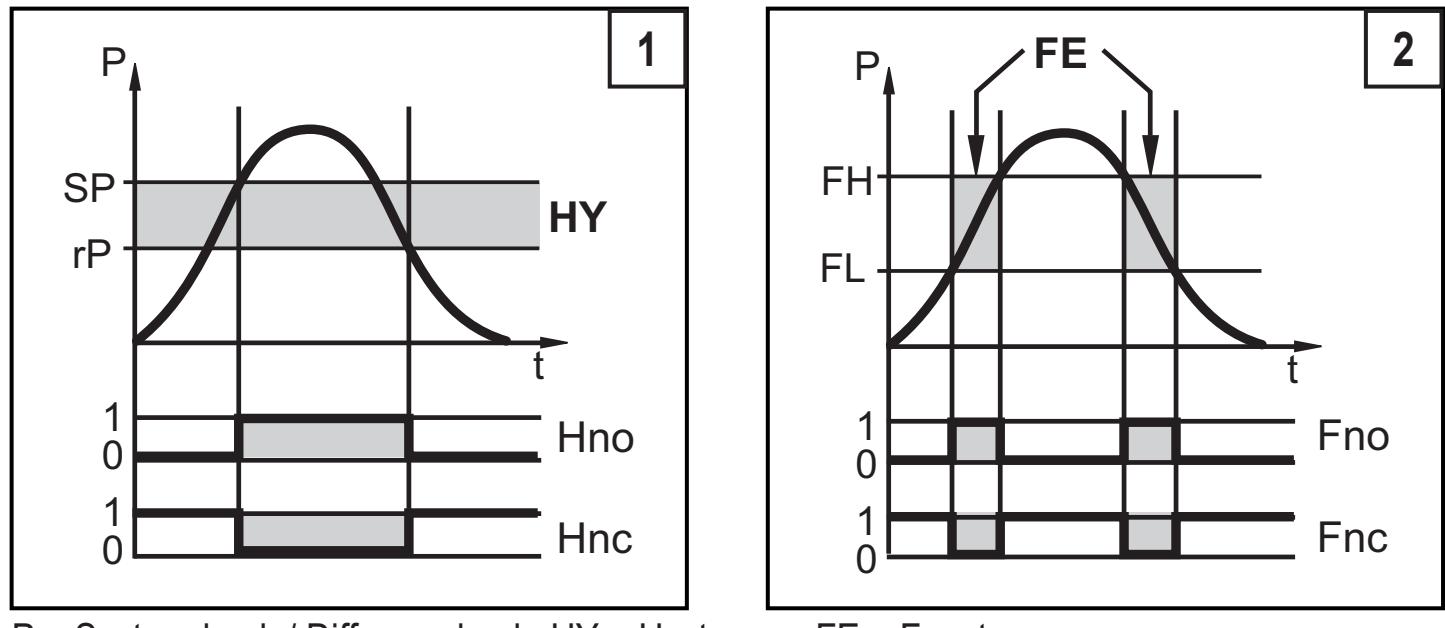

P = Systemdruck / Differenzdruck; HY = Hysterese; FE = Fenster

## **4.3 IO-Link**

## **4.3.1 Allgemeine Informationen**

Dieses Gerät verfügt über eine IO-Link-Kommunikationsschnittstelle, welche für den Betrieb eine IO-Link-fähige Baugruppe (IO-Link-Master) voraussetzt.

Die IO-Link-Schnittstelle ermöglicht den direkten Zugriff auf Prozess- und Diagnosedaten und bietet die Möglichkeit, das Gerät im laufenden Betrieb zu parametrieren.

Des Weiteren ist die Kommunikation über eine Punkt-zu-Punkt-Verbindung mit einem USB-Adapterkabel möglich.

Weitere Informationen zu IO-Link finden Sie unter www.ifm.com/de/io-link.

### **4.3.2 Gerätespezifische Informationen**

Die zur Konfiguration des IO-Link-Gerätes notwendigen IODDs sowie detaillierte Informationen über Prozessdatenaufbau, Diagnoseinformationen und Parameteradressen finden Sie unter www.ifm.com/de/io-link.

#### **4.3.3 Parametrierwerkzeuge**

Alle notwendigen Informationen zur benötigten IO-Link-Hardware und Software finden Sie unter www.ifm.com/de/io-link.

# <span id="page-6-0"></span>**5 Montage**

Vor Ein- und Ausbau des Geräts: Sicherstellen, dass die Anlage druckfrei ist.

- ► Druckanschluss oder Adapter G1/8 in den Hauptdruckanschluss (1) einschrauben und festziehen:
	- • Maximales Anzugsdrehmoment: 8 Nm.
	- Maximale Einschraubtiefe: 7,5 mm.
- ► Bei Bedarf: Druckanschluss oder Adapter M5 in den Nebendruckanschluss (2) einschrauben und **leicht anziehen**, um das Gewinde nicht zu beschädigen:
	- Maximales Anzugsdrehmoment: 2,5 Nm.
	- Maximale Einschraubtiefe: 7,5 mm.

### **5.1 Montagezubehör**

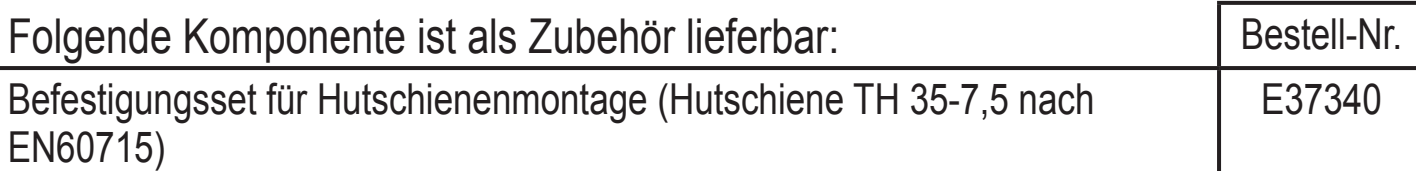

#### **5.2 Hutschienenmontage**

Hutschiene TH 35-7,5 nach EN60715

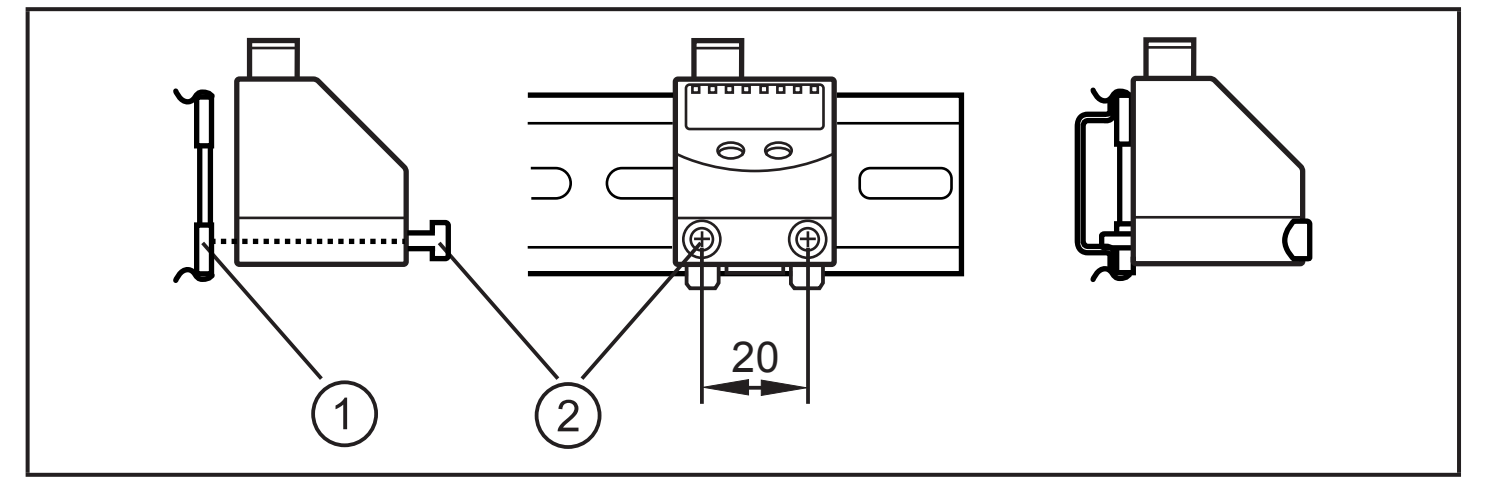

- ► Montageclip (1) mit den Schrauben M4 x 35 (2) am Flansch befestigen. Maximales Anzugsdrehmoment: 2,5 Nm.
- ► Gerät in Hutschiene einhängen und einrasten.

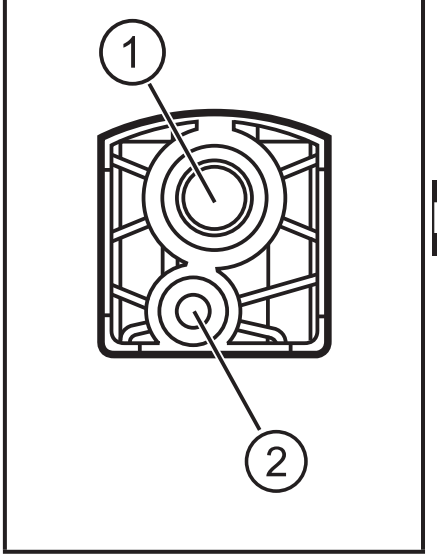

<span id="page-7-0"></span>Zum Demontieren:

► Montageclip oben oder unten mit einem Schraubendreher aufhebeln und Gerät abnehmen.

#### **5.3 Rückwandmontage**

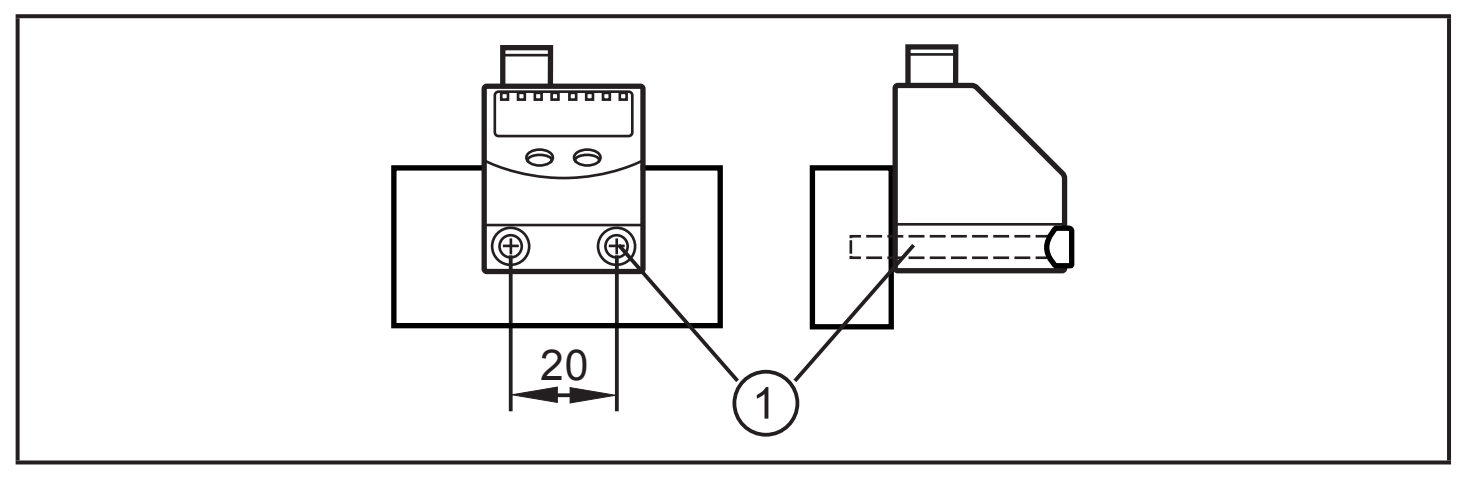

► Gerät mit 2 Schrauben M4 x 35 (1) (nicht im Lieferumfang enthalten) an der Rückwand befestigen. Maximales Anzugsdrehmoment: 2,5 Nm.

## **6 Elektrischer Anschluss**

- Das Gerät darf nur von einer Elektrofachkraft installiert werden.
- Befolgen Sie die nationalen und internationalen Vorschriften zur Errichtung elektrotechnischer Anlagen.

Spannungsversorgung nach EN50178, SELV, PELV.

- ► Anlage spannungsfrei schalten.
- ► Gerät folgendermaßen anschließen:

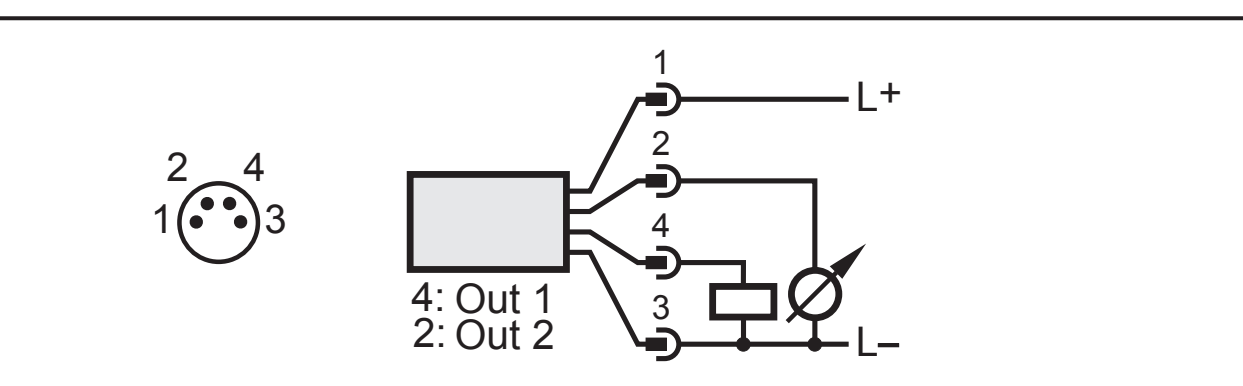

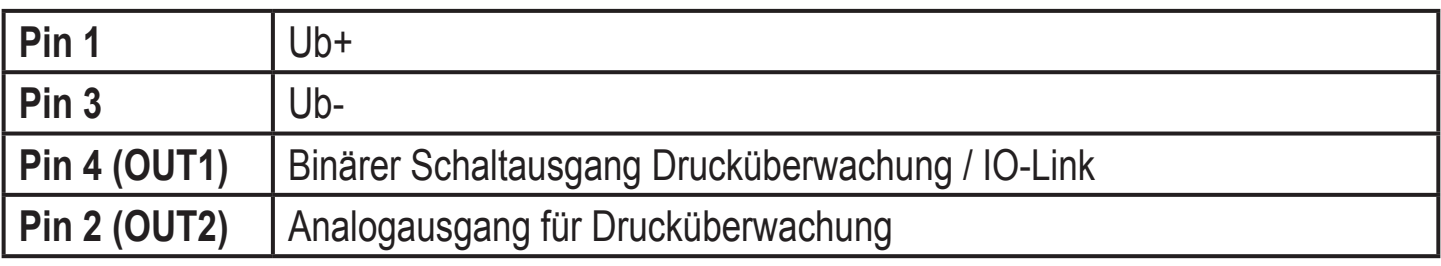

# <span id="page-8-0"></span>**7 Bedien- und Anzeigeelemente**

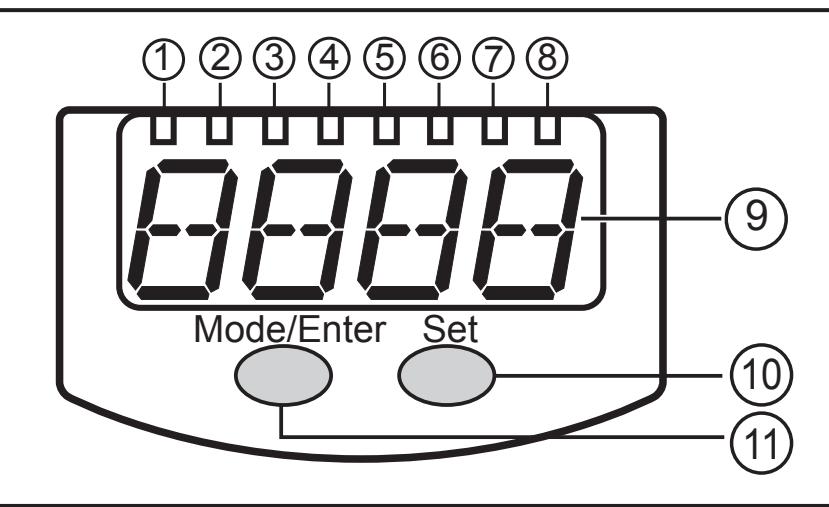

#### **1 bis 8: Indikator-LEDs**

- LED 1 bis LED 4 = Systemdruck / Differenzdruck in der Maßeinheit, die auf dem Aufkleber angegeben ist.
- LEDs 5, 6, 7: nicht belegt.
- LED 8 = Schaltzustand des Ausgangs.

#### **9: Alphanumerische Anzeige, 4-stellig**

- Anzeige des aktuellen Systemdrucks.
- Anzeige der Parameter und Parameterwerte.

#### **10: Taste Set**

- Einstellen der Parameterwerte (kontinuierlich durch Dauerdruck; schrittweise durch Einzeldruck).

#### **11: Taste Mode/Enter**

- Anwahl der Parameter und Bestätigen der Parameterwerte.

# <span id="page-9-0"></span>**8 Menü**

#### **8.1 Menüstruktur**

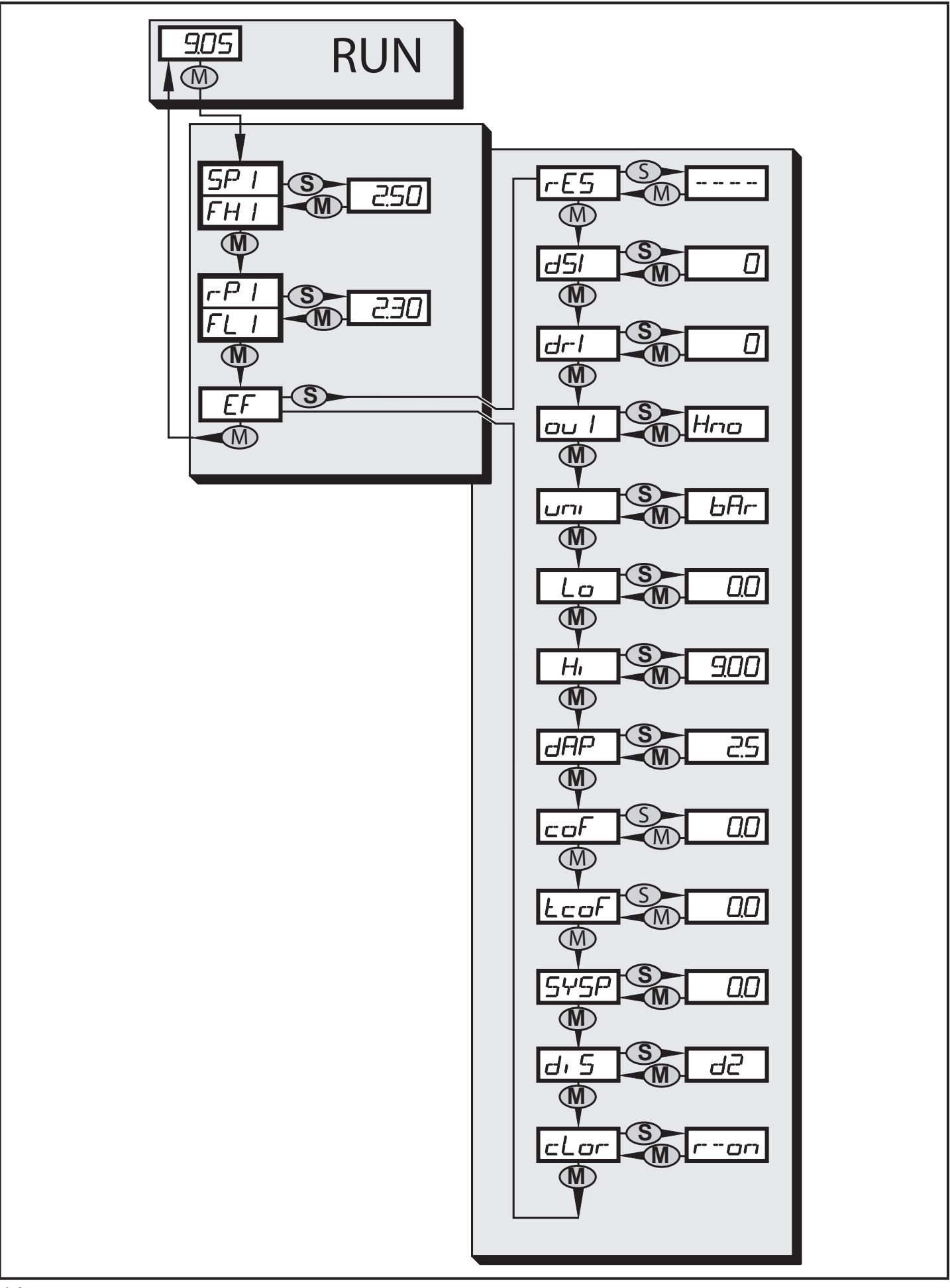

#### <span id="page-10-0"></span>**8.2 Menü-Erläuterung**

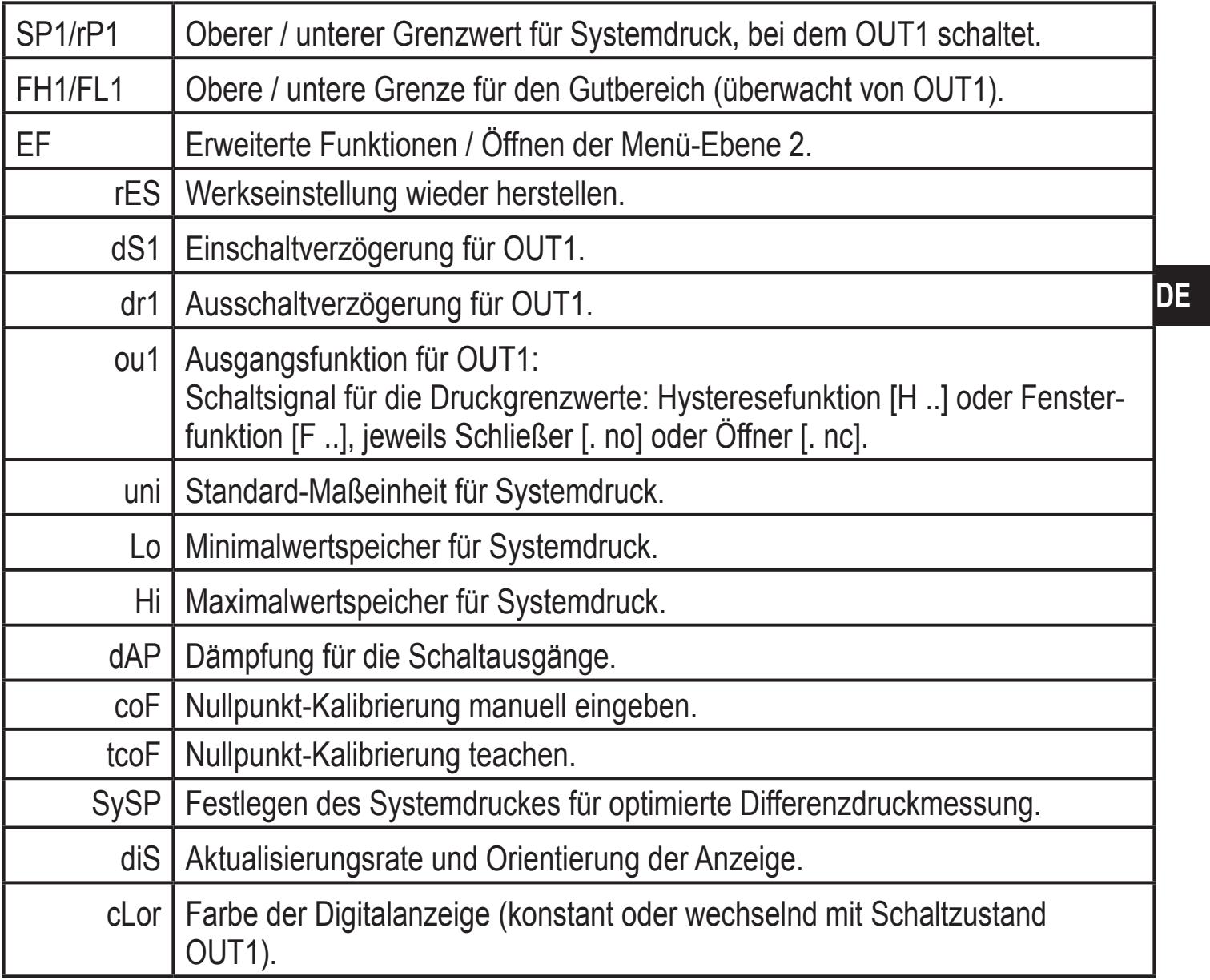

# <span id="page-11-0"></span>**9 Parametrieren**

Während des Parametriervorgangs bleibt das Gerät im Arbeitsbetrieb. Es führt seine Überwachungsfunktionen mit den bestehenden Parametern weiter aus, bis die Parametrierung abgeschlossen ist.

#### **9.1 Parametriervorgang allgemein**

Jede Parametereinstellung benötigt 3 Schritte:

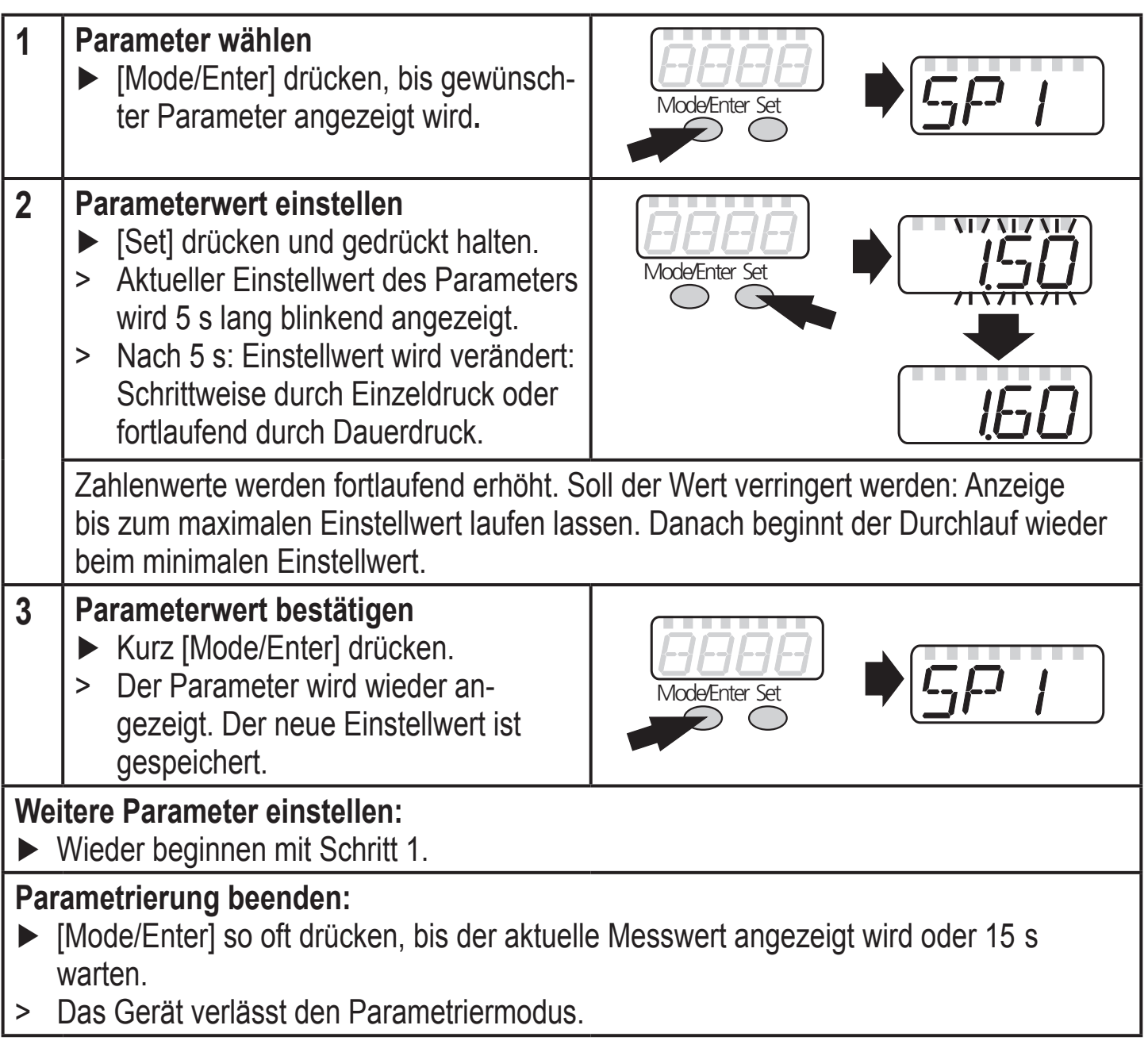

- • Wird [C.Loc] angezeigt bei dem Versuch, einen Parameterwert zu ändern, so werden über die IO-Link-Schnittstelle bereits Parameter gelesen oder geschrieben (vorübergehende Sperrung).
- Wird [S.Loc] angezeigt bei dem Versuch, einen Parameterwert zu ändern, ist der Sensor per Software verriegelt. Diese Verriegelung kann am Sensor nicht

aufgehoben werden, sondern die Entriegelung muss über die IO-Link-Schnittstelle erfolgen.

Wechsel von Menü-Ebene 1 zu Menü-Ebene 2:

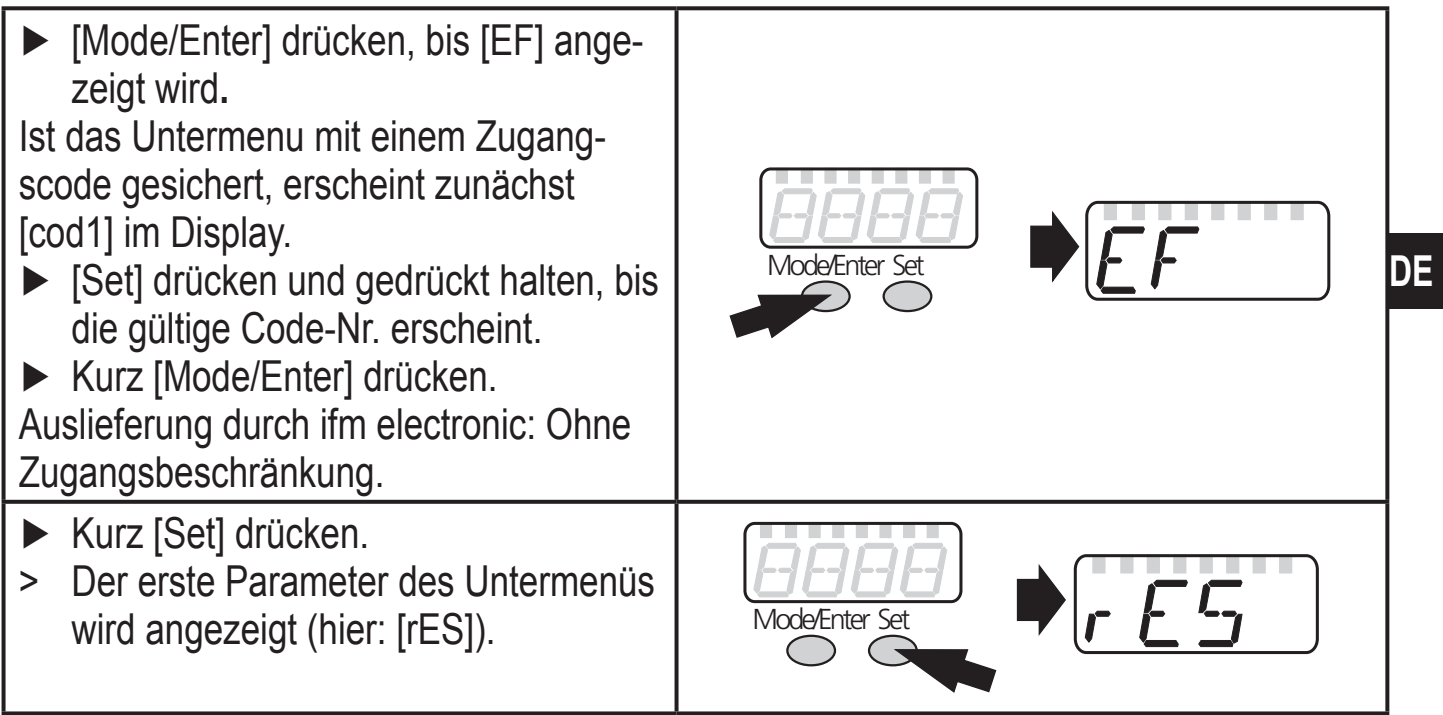

#### Verriegeln / entriegeln

Das Gerät lässt sich elektronisch verriegeln, so dass unbeabsichtigte Fehleingaben verhindert werden. Die Verriegelung ist auch über ein IO-Link-fähiges Parametriertool möglich.

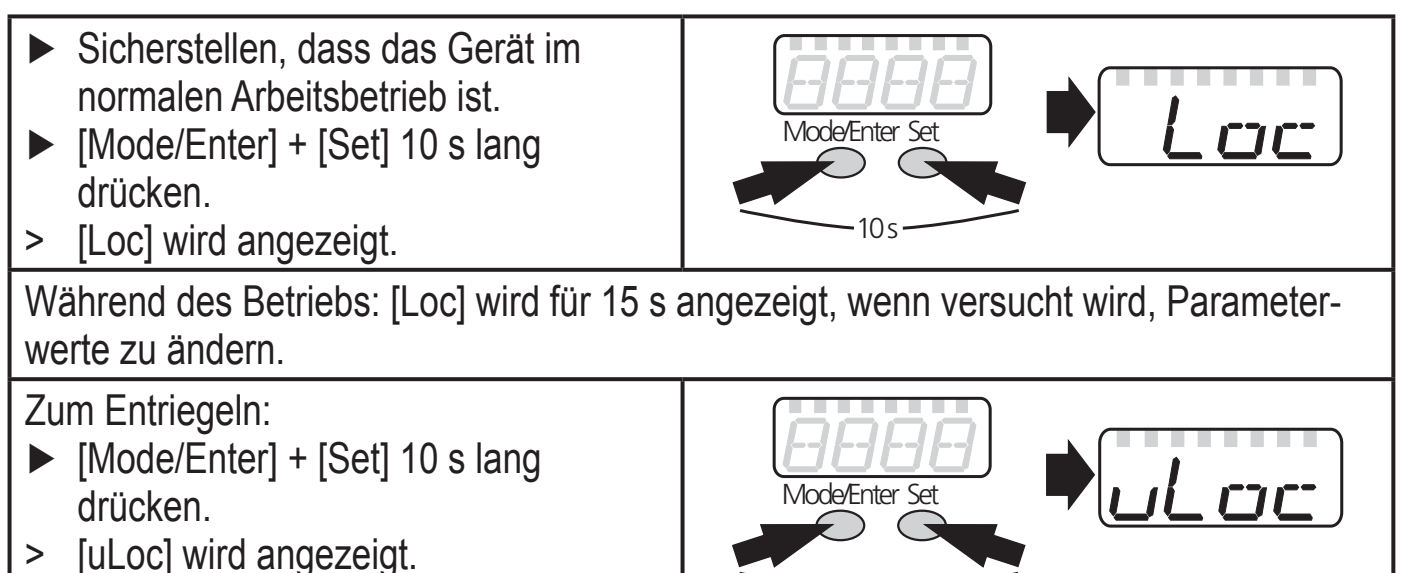

 $10<sub>s</sub>$ 

Auslieferungszustand: Nicht verriegelt.

Timeout<sup>.</sup>

Wird während der Einstellung eines Parameters 15 s lang keine Taste gedrückt, verlässt das Gerät den Parametriermodus.

#### <span id="page-13-0"></span>**9.2 Ausgangssignale festlegen**

#### **9.2.1 Maßeinheit für Systemdruck festlegen**

- ► [uni] wählen und Maßeinheit festlegen:
	- [bAr], [kPa], [PSi], [inHg].

### **9.2.2 Ausgangsfunktion festlegen**

- ► [ou1] wählen und Funktion einstellen:
	- [Hno] = Hysteresefunktion/Schließer,
	- [Hnc] = Hysteresefunktion/Öffner,
	- [Fno] = Fensterfunktion/Schließer,
	- [Fnc] = Fensterfunktion/Öffner.

## **9.2.3 Schaltgrenzen festlegen (Hysteresefunktion)**

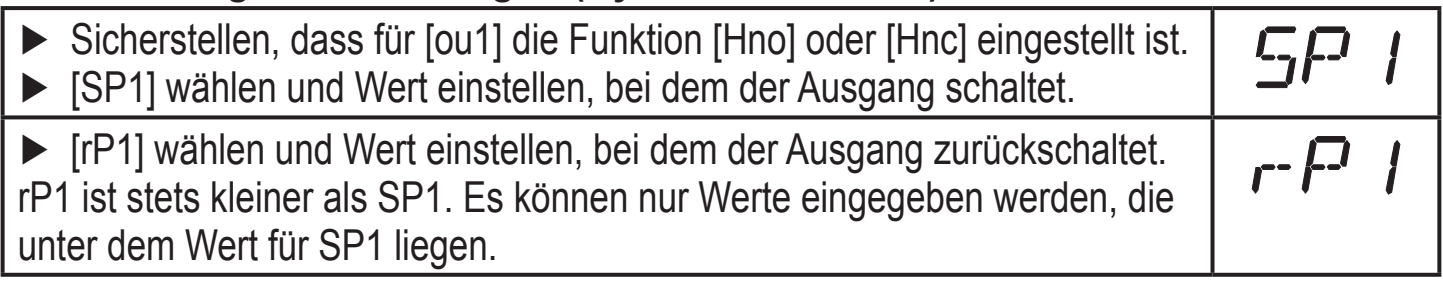

 $LITI$ 

**OU** 

### **9.2.4 Schaltgrenzen festlegen (Fensterfunktion)**

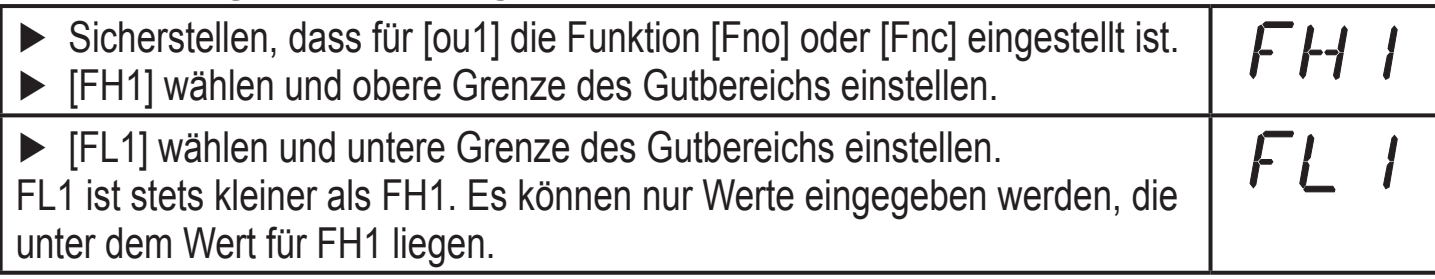

## <span id="page-14-0"></span>**9.3 Benutzereinstellungen (optional)**

## **9.3.1 Verzögerungszeit für die Schaltausgänge festlegen**

- • [dS1] = Verzögerungszeit für SP1 / FH1. Überschreitet der Systemdruck d5 |<br>dr | SP1 oder tritt der Systemdruck in den Gutbereich (Fenster) ein, ändert der Ausgang den Schaltzustand nach Ablauf der Zeit dS1. • [dr1] = Verzögerungszeit für rP1 / FL1. Unterschreitet der Systemdruck
- rP1 oder verläßt der Systemdruck den Gutbereich (Fenster), ändert der Ausgang den Schaltzustand nach Ablauf der Zeit dr1.
- ► [dS1] oder [dr1] wählen und Wert zwischen 0 und 5000 ms in Schritten von 2 ms einstellen (bei 0 ist die Verzögerungszeit nicht aktiv).

# **9.3.2 Dämpfung für die Schaltausgänge festlegen**

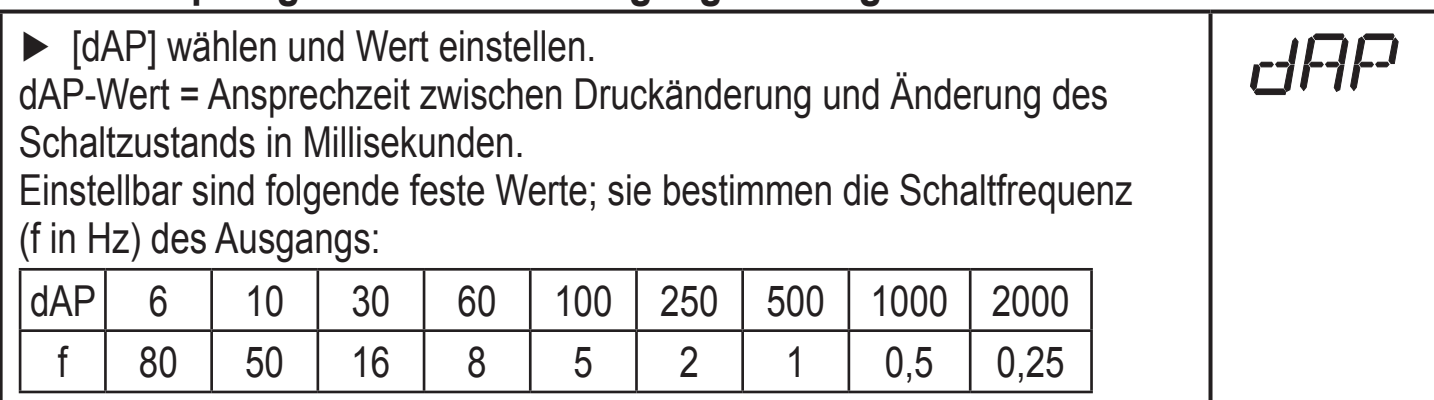

## **9.3.3 Anzeige konfigurieren**

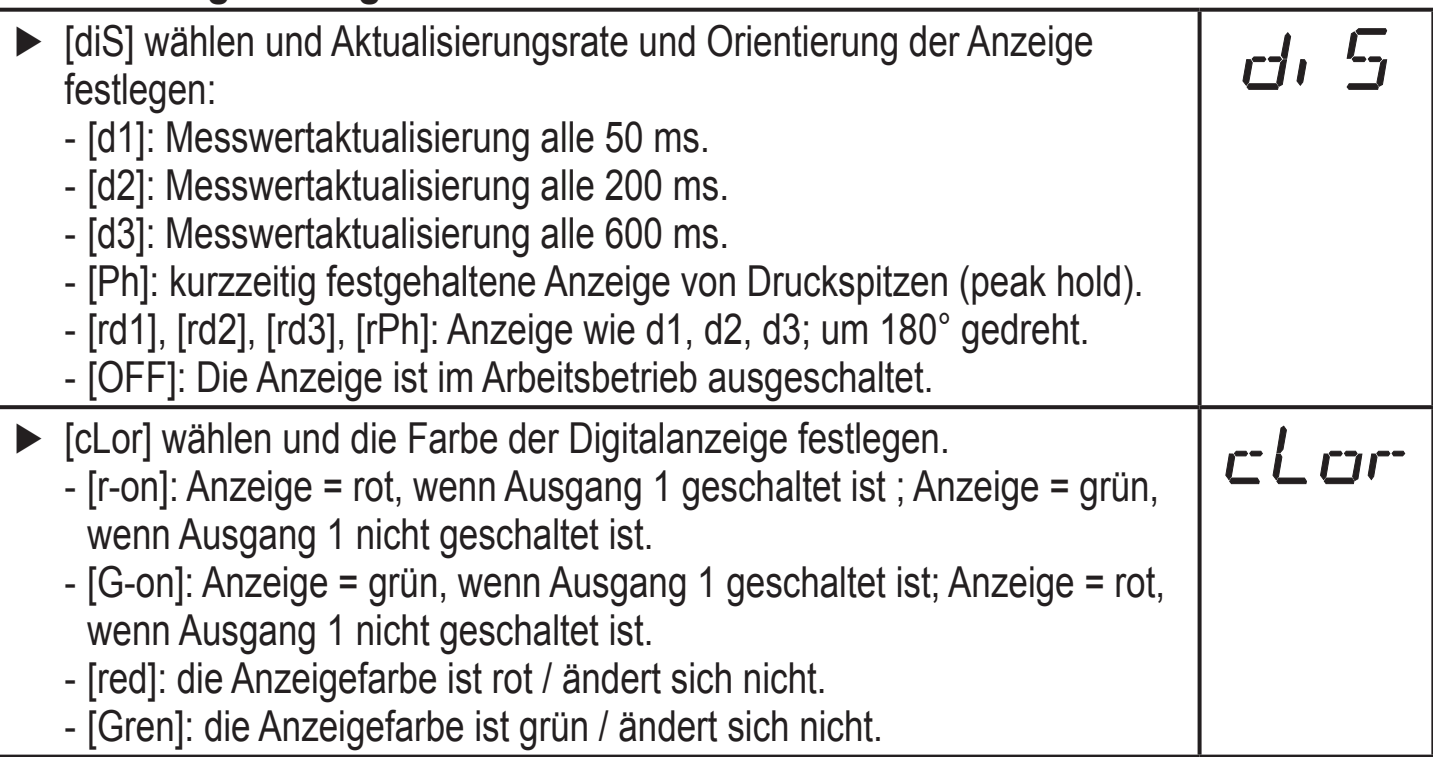

### <span id="page-15-0"></span>**9.3.4 Nullpunkt-Kalibrierung**

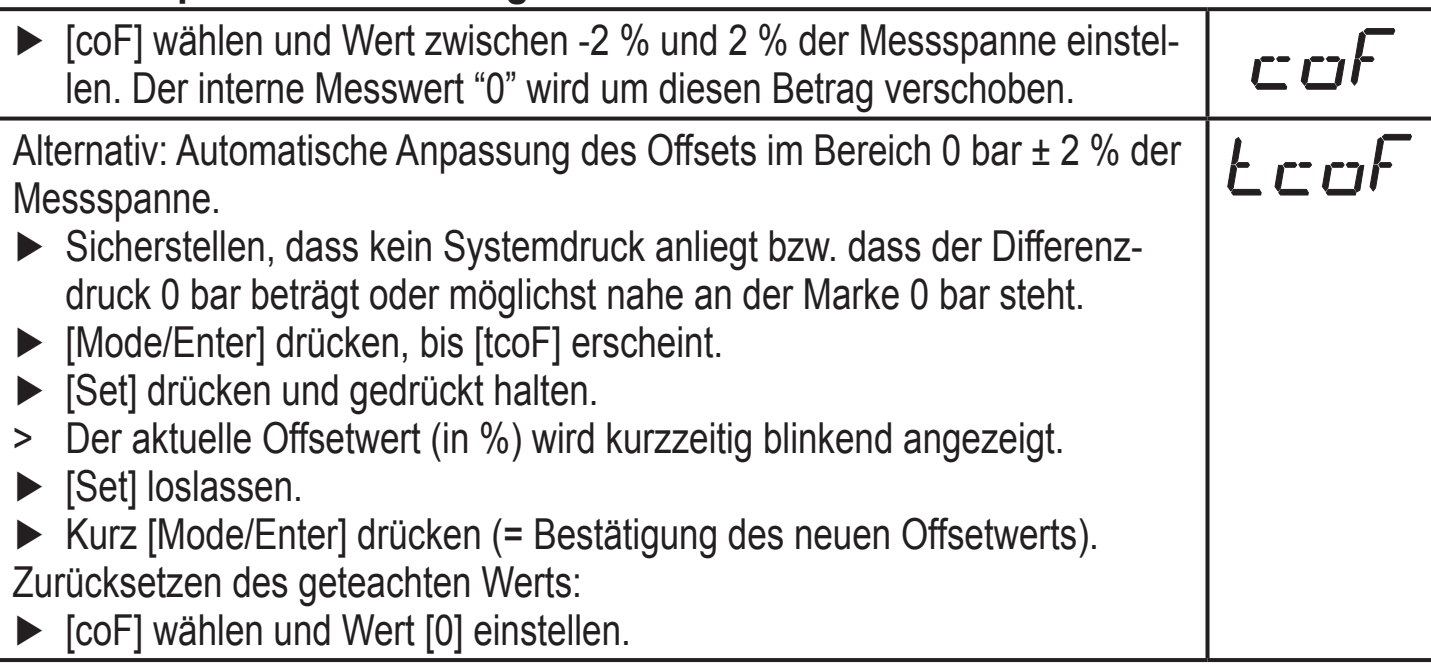

#### **9.3.5 Differenzdruckmessung: Optimierung der Sensorgenauigkeit**

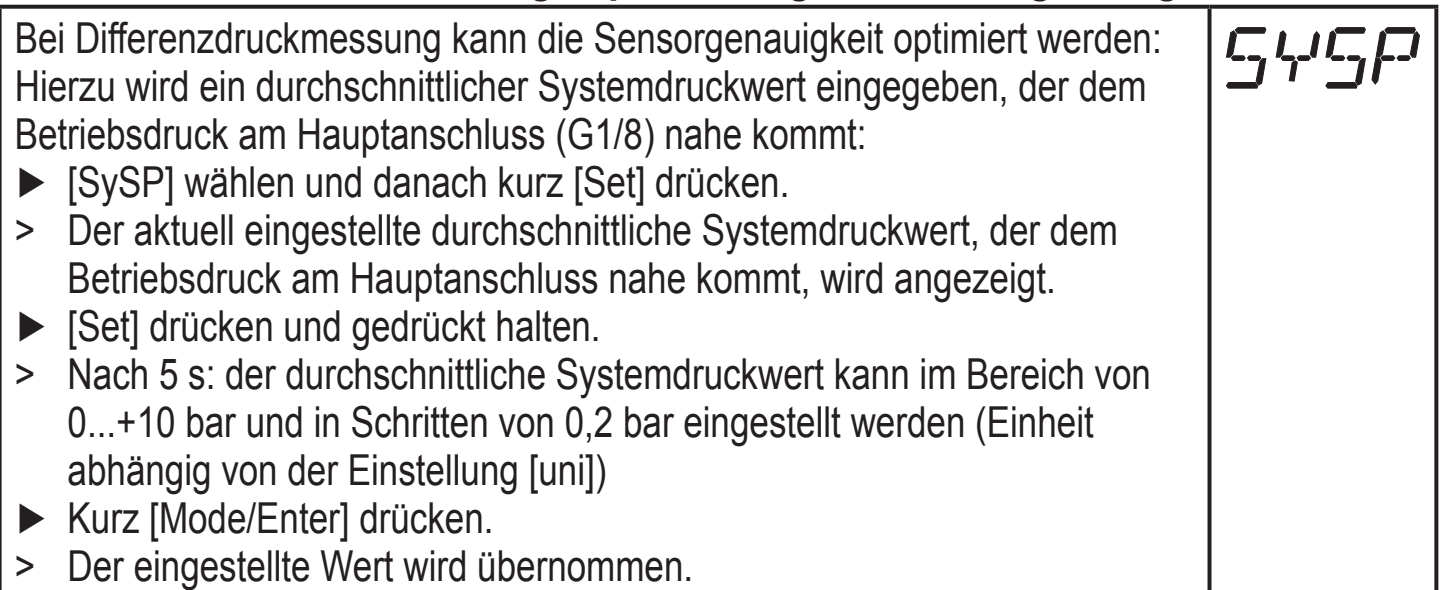

#### **9.4 Service-Funktionen**

#### **9.4.1 Ablesen der Min-/Maxwerte für Systemdruck**

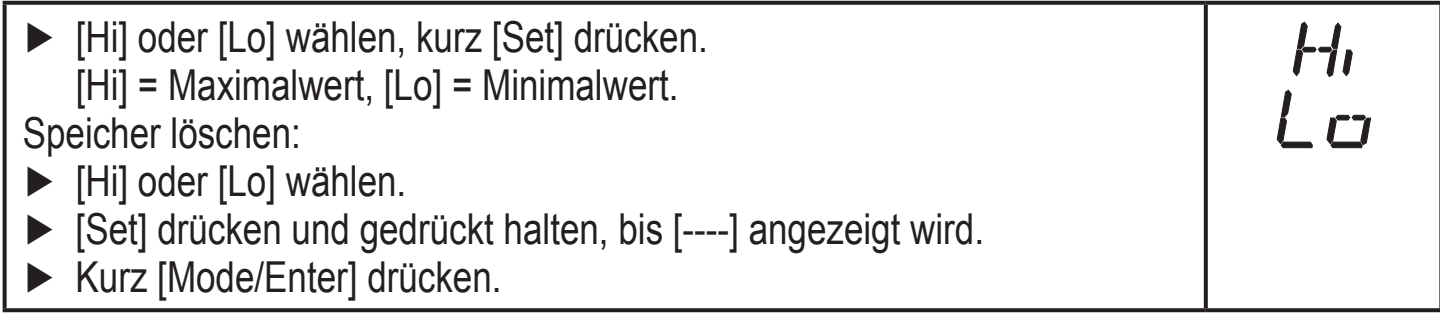

#### <span id="page-16-0"></span>**9.4.2 Alle Parameter auf Werkseinstellung zurücksetzen**

- ► [rES] wählen.
- ► [Set] drücken und gedrückt halten, bis [----] angezeigt wird.
- ► Kurz [Mode/Enter] drücken.

Es ist sinnvoll, vor Ausführen der Funktion die eigenen Einstellungen zu notieren ( $\rightarrow$  12 Werkseinstellung).

# **10 Betrieb**

Nach Einschalten der Versorgungsspannung befindet sich das Gerät im Run-Modus (= normaler Arbeitsbetrieb). Es führt seine Mess- und Auswertefunktionen aus und gibt Ausgangssignale entsprechend den eingestellten Parametern.

Betriebsanzeigen → Kapitel 7 Bedien- und Anzeigeelemente.

### **10.1 Einstellung der Parameter ablesen**

- ► [Mode/Enter] drücken, bis gewünschter Parameter angezeigt wird.
- ► Kurz [Set] drücken.
- > Das Gerät zeigt für ca. 15 s den zugehörigen Parameterwert. Nach weiteren 15 s geht es zurück in den Run-Modus.

## **10.2 Fehleranzeigen**

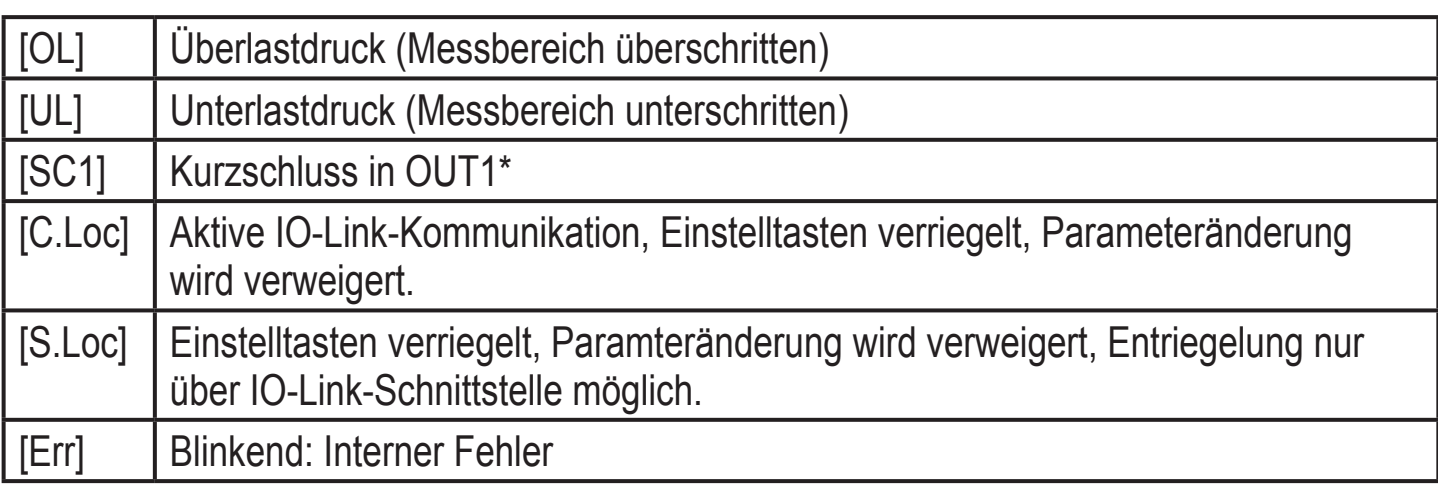

\*Der betreffende Ausgang ist abgeschaltet, solange der Kurzschluss andauert. Die Meldungen SC1 und Err werden auch bei ausgeschaltetem Display angezeigt.

 $r E5$ 

# <span id="page-17-0"></span>**11 Technische Daten und Maßzeichnung**

Technische Daten und Maßzeichung unter www.ifm.com → Datenblattsuche → Artikelnummer eingeben.

## **12 Werkseinstellung**

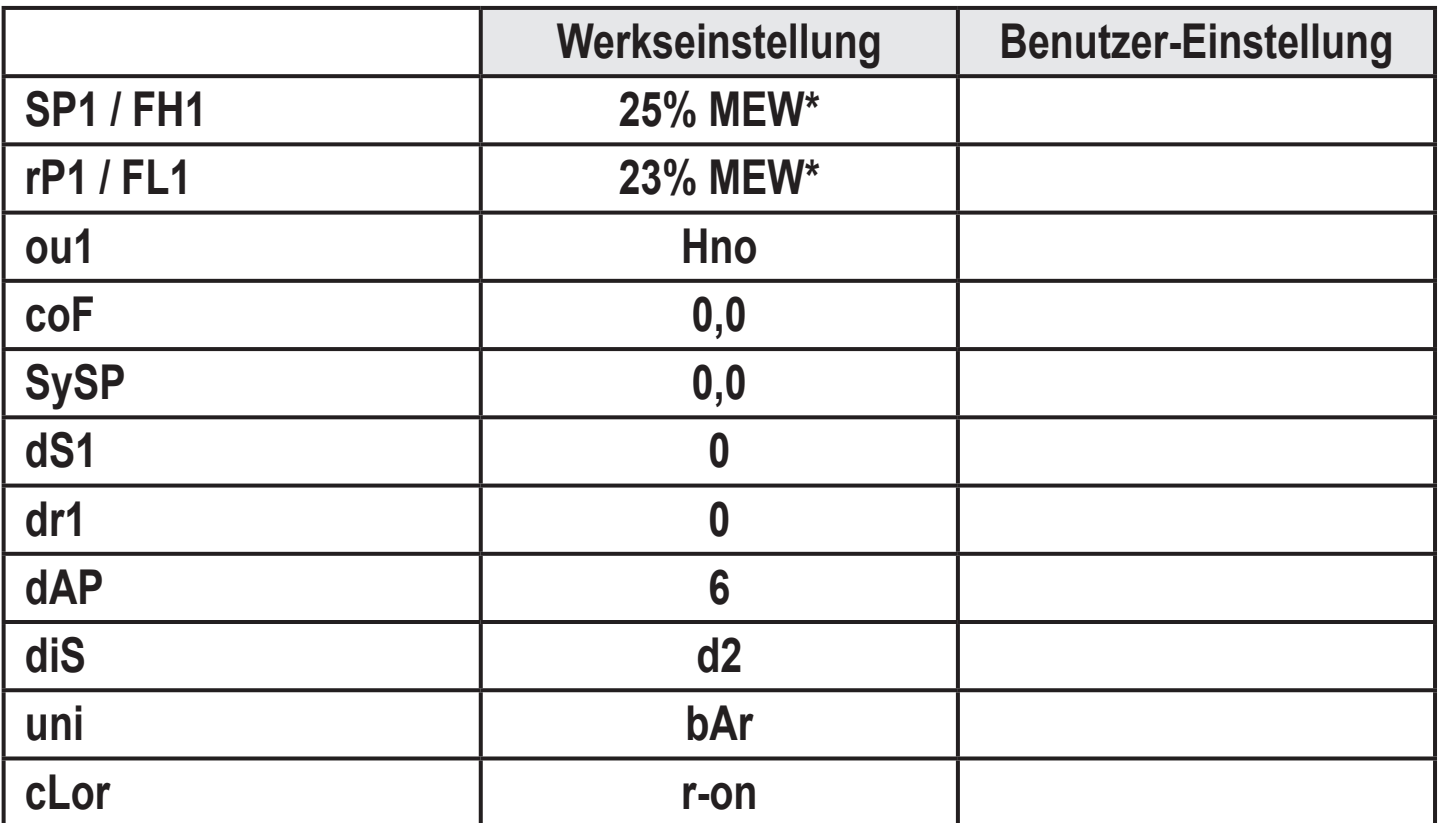

\* = eingestellt ist der angegebene Prozentwert vom Messbereichsendwert (MEW) des jeweiligen Sensors in bar

Weitere Informationen unter www.ifm.com

DE